The *Import* feature enables you to upload a list of prospects from a simple excel template that you've created at your marketing event.

Note:

- 1) Marketing Event Detail- Community is a mandatory field for the prospect to be added properly using 'Import' feature.
- 2) Prospect Status is also a mandatory field.

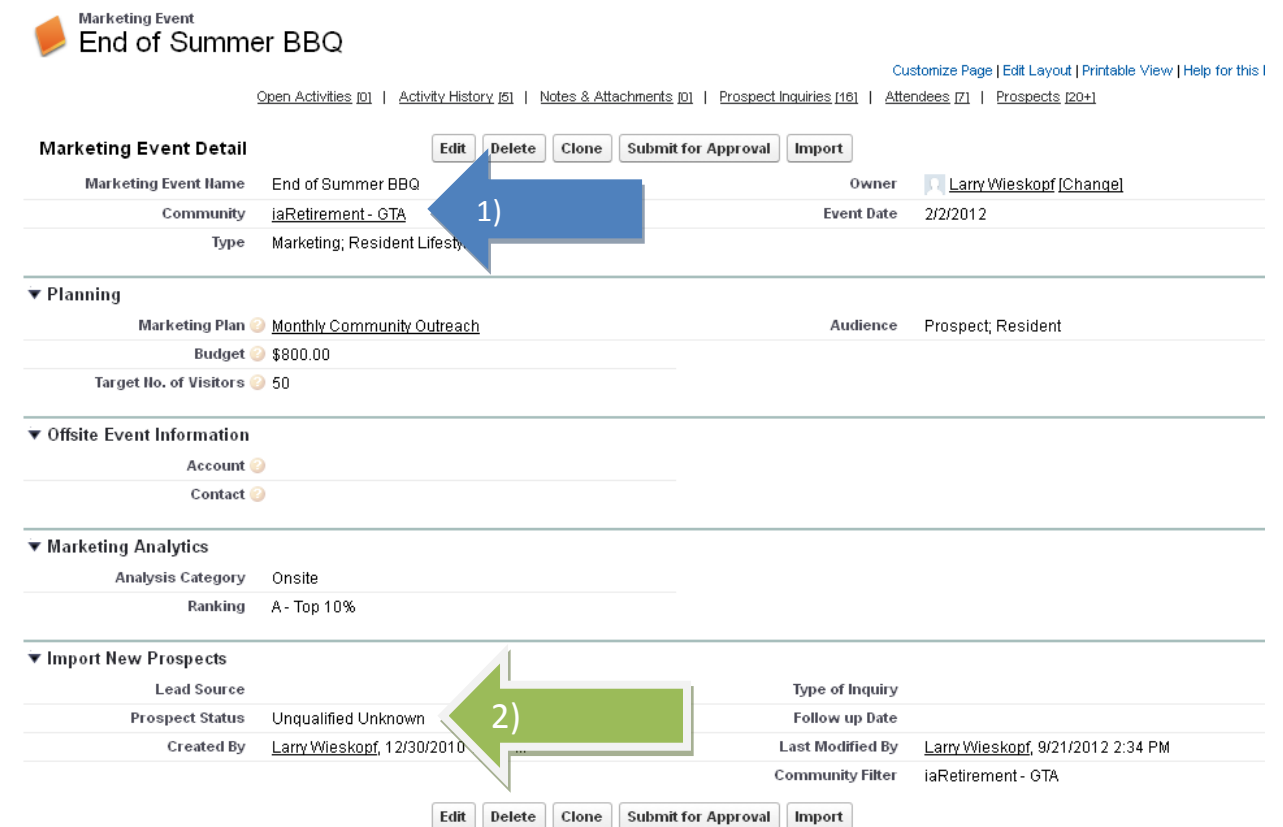

## Your Excel Template should contain these Column Headers.

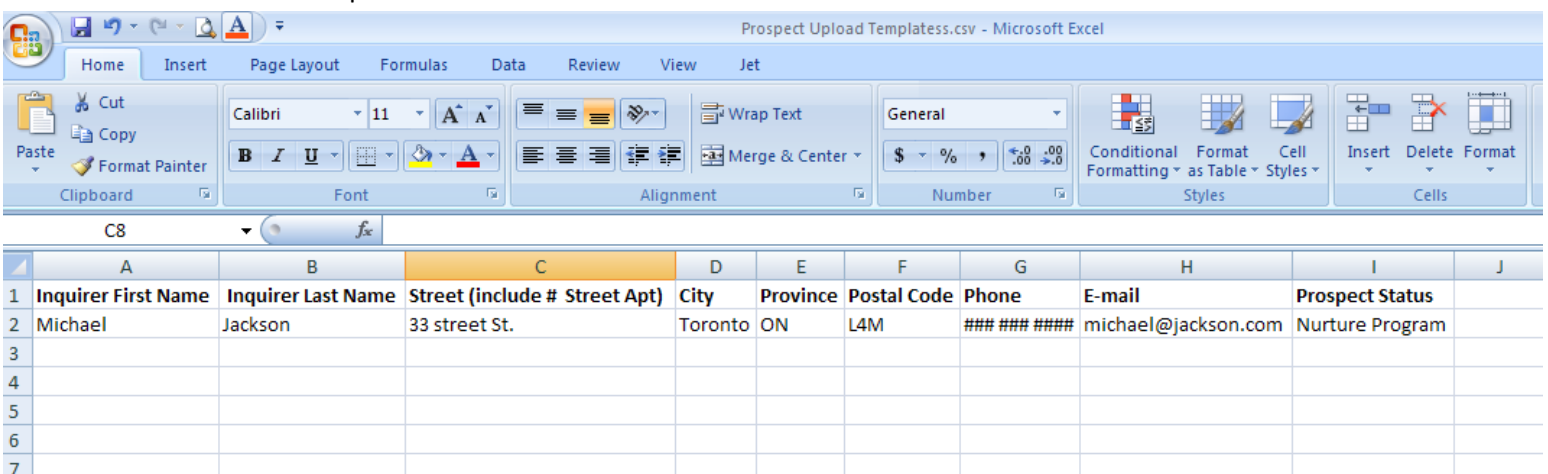

After typing in a maximum of 20 Inquirers, make sure to Save the file As a .CSV file.

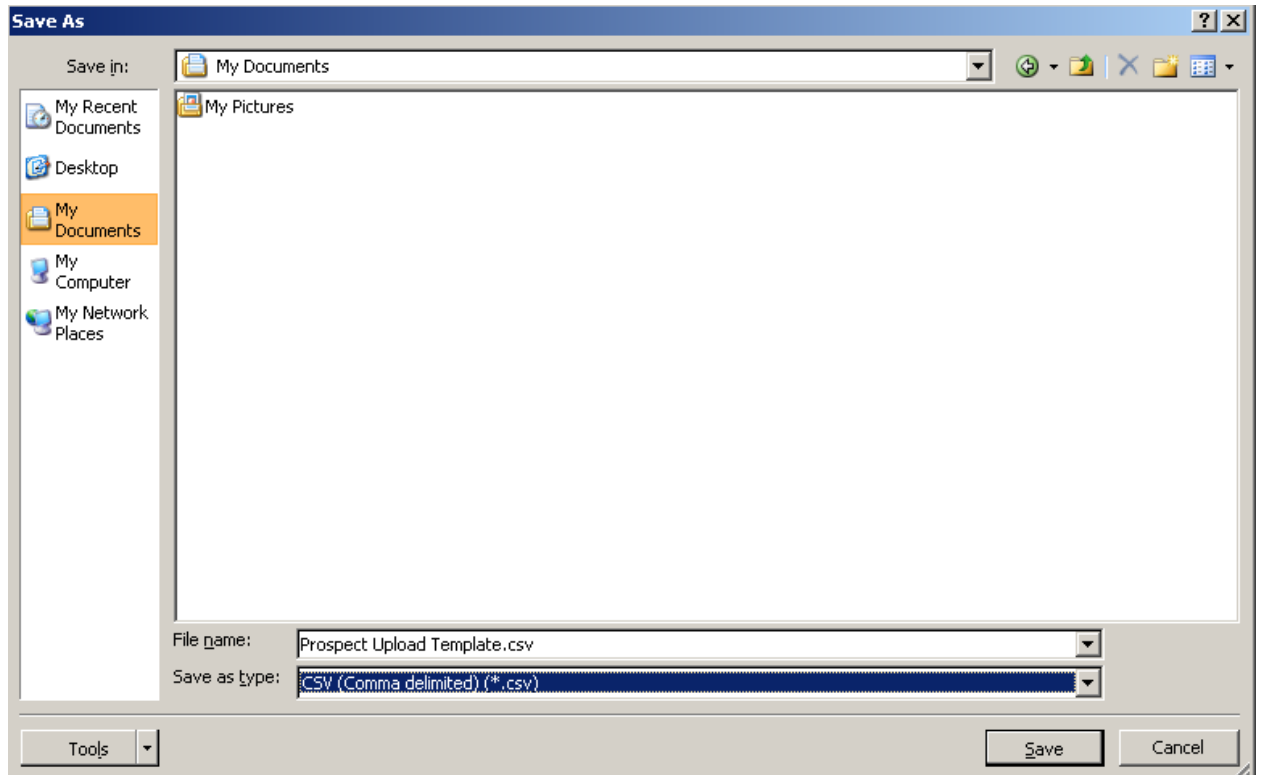

When you have everything set (Community, Prospect Status, and your templates), click '**Import**'.

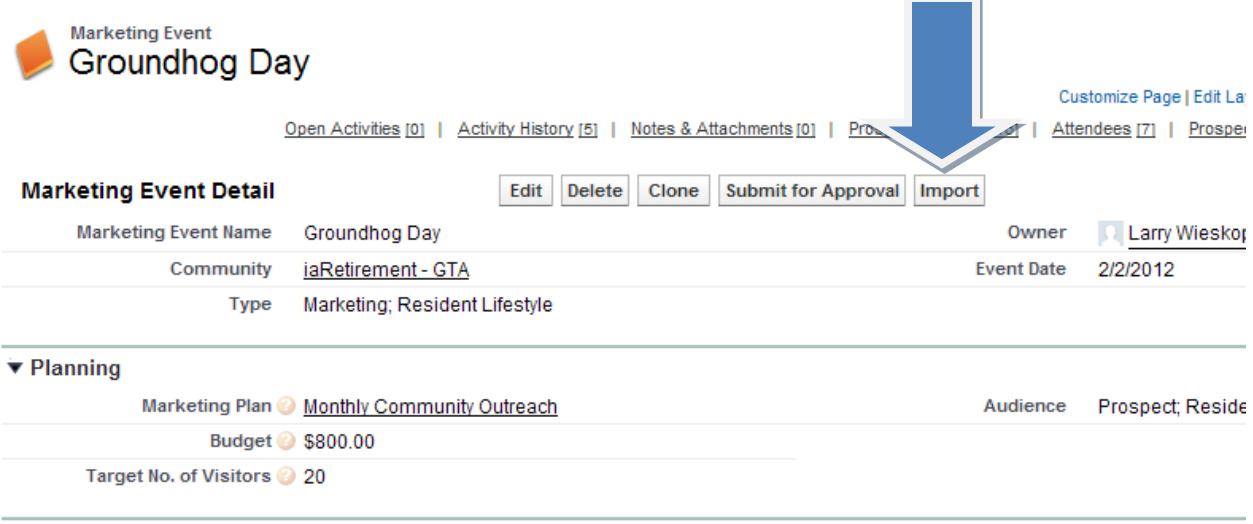

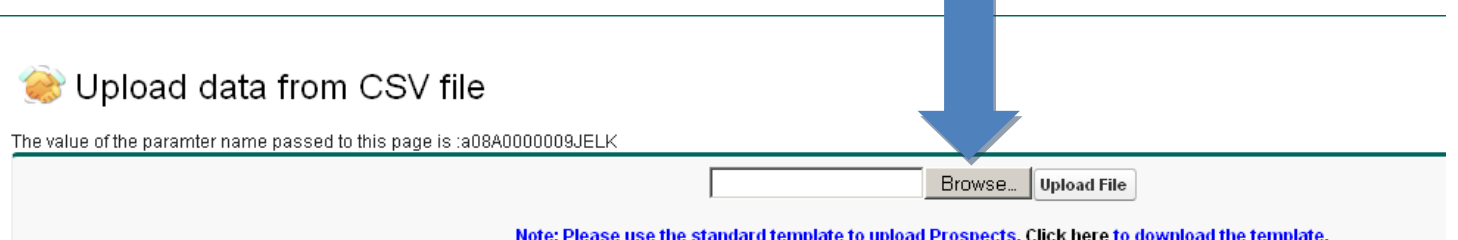

Click *Upload File* and there will be a summary of the prospects you had on your excel sheet. They have all been added as prospects connected to your community and that marketing event.

Note: Currently only 20 prospects at a time can be uploaded. Create different files to make it easier to also sort by Prospect Status. Just change the status when doing another import of Prospects with the same status.